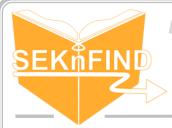

### Adding Unique Holidays to the Calendar

### 1. Click a date

For this example, our library will be closed on Thanksgiving. We must designate a unique date because Thanksgiving is on a different date each year.

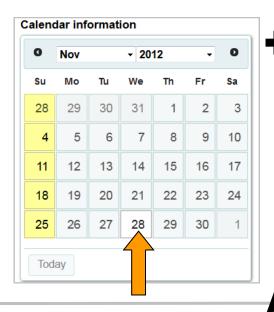

## 2. Fill in fields, Click 'Save'

Because this is a single holiday, we leave "To date:" blank.

For a unique holiday, we'll check "Holiday only on this day".

| Add new                                                  | holiday                                                                                                    |
|----------------------------------------------------------|----------------------------------------------------------------------------------------------------|
| Library: Iola                                            | Public Library                                                                                                    |
| From date:                                               | Wednesdays, 11/28/2012                                                                                               |
| To date :                                                |                                                                                                    |
| Title:                                                   |                                                                                                    |
| Thanksgiving                                             |                                                                                                    |
|                                                          |                                                                                                    |
| Description                                              |                                                                                                    |
| Description  Holiday                                     | only on this day. [?]                                                                                                |
| Holiday (                                                | .H.                                                                                                    |
| Holiday  Holiday                                         | only on this day. [?]                                                                                                |
| ● Holiday (<br>● Holiday (<br>● Holiday (                | only on this day. [?] repeated every same day of the week. [?]                                                       |
| Holiday Holiday Holiday Holiday Holidays                 | only on this day. [?] repeated every same day of the week. [?] repeated yearly on the same date. [?]                 |
| Holiday o Holiday o Holiday o Holidays Holidays Holidays | only on this day. [?] repeated every same day of the week. [?] repeated yearly on the same date. [?] on a range. [?] |

# 3. The holiday will show in red and only occur once

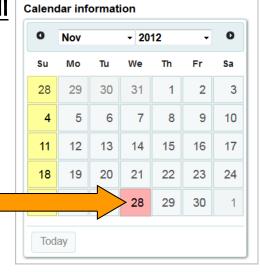

#### Remember

- The calendar tells the system when you will be closed
- The calendar controls whether fines are charged or not on certain days
- There are 4 types of holidays:
  - Unique: Holidays that change (i.e. Thanksgiving)
  - Weekly: Happens every week (i.e. closed Sundays)
  - Yearly: Happens every year (i.e. Christmas)
  - Exception: Overwrites holiday (i.e. open one Sunday)